# Diyala Journal of Engineering Sciences

Vol. 10, No. 3, pp. 75-85, September 2017

# ON LINE LEARNING SYSTEM FOR COMPUTER SCIENCE DEPARTMENTS

#### Ann Zeki Ablahd

Technical College Kirkuk, Northern Technical University ann\_zeki2001@yahoo.com (Received: 22/6/2016; Accepted: 31/10/2016)

**ABSTRACT** In gist, e-learning is pedagogic tool in a computer system or a framework that cement you to impart anywhere and at any time. Today e-learning is particularly convey though the internet, although at past it was delivered using a mixture of computer-based methods like CD-ROM. The development of technology has the geographical gap is bridged by using a way that can imagine you inside the classroom. E-learning show the strength to participate articles in all types of formats such as word, videos, slideshows, and PDFs. Conducting webinars (Online courses) and communicating with professors via chat and message forums it is a choice obtainable to users.

This paper presents idea of e-learning system based on Computer Science Department through it listed all the common subjects of these department with a many types of media of teaching that deliver text, audio, image, animation, streaming video and includes discussion forums, Chat rooms, Wiki spaces, Online Messaging, Journals. It can be assessed on an ongoing basis through Online and offline assignments Quizzes Collaborative activities which may make use of some of the interactive communication tools. The Software used in this representation is Moodle software. Moodle is an Open Source web software package in LMS (Learning Management System) for producing internet-based educational and training courses within the web environment .The prepared System is called ELCSD (E-Learning for Computer Science Department). This ELCSD will help users and students improve their grades, better understand concepts from class, and prepare for tests. Most video lessons are 10 minutes or less, so they get the needed information in a fast and fun format.

Keywords: E-learning, moodle, Education

#### 1. INTRODUCTION

A large amount of prepared e-learning framework what is known as an (LMS)(Learning Management Systems)  $.^{(1)}$ 

Because of the most substantial growth in cultivation has occurred since the emission of the internet. Now the erudite are clever in using the smart phones and the internet, so sharing and collaborating in online courses is became very simple. In the quick step the e-learning became ready in the new technologies to create an attractive lectures and it can changed according to update information to give to the student new information. That is significant because of the e-learning system is used by workers in a section where maintenance what is new on industry expansion of the extreme significance. This reasons Show why numerous works now suggestion the training by e-learning and the second reasons is the lowing of and the beneficiary can study on their own time and site. Chiefly, the classical learning is costly and it take, takes an extended time, and the outcome is vary<sup>(2)</sup>.

The process of tasty information and detained it with the aim of growing expertise and the capability with a view to get the goal is called the characteristic of learning.

#### 2. MOODLE APPLICATION

The "Moodle" is a ready software considered as an open source system and it is one of the Course Management System (CMS) is documentary using the PHP language, it prepared to aid the learner in designing an online courses for colleges, universities, works and for preparing training courses in interesting ways. Most of the scientific institutions around the word used this application up about 30,000 corporation. This software can downloaded freely in the sites "(<a href="http://www.moodle.org">http://www.moodle.org</a>) Figure 1 represent the web site of "MOODLE". The word "Moodle" is brief of "Modular Object-Oriented Dynamic Learning Environment" This software is designed by Martin Dougiamas" the scientist of Perth Australia university<sup>(4)</sup>.

#### 3. CONTENT MANAGEMENT SYSTEMS (CMSS)

The (CMS) is a system used in web enforcement, it mean is able to be active by a server and can be accessed by any web browser<sup>(5)</sup>. The server for "Moodle" application it can be existed in university or the organization of the user. But it can be put in any place in the world. The system is available for any users or students in all the word area with net connection. The CMSs award learners material to originate a website course and assist the register students to control and seeing that. Within CMSs there are a different suggestion for making the courses more wonderful and effective. They supply a simple way to load and participate substances, keep all the debate and chatter online ,allow examinations and mopping, collect and check assignment then, then register the marks.

Several CMSs have a tools simply to easily issue the content, instead of employ the editor of the HTML after that it should send the prepared documents to the server by FTP (File Transfer Protocol). The user can easily used a web format for storing syllabus within the server. Numerous guides can be loaded within a syllabus, like notes, lectures and any materials of students can accessed what he want.

There was an on-line format and chatting this considered as provide a wherewithal of connecting outgoing of the schoolroom session. Meeting allow the learners the time to produce their answers and lead to extra debating. Also the chatting allow the user to connect with the distant students simply and fast. The students can discussed the courses between each together before exams. The marks of on-line exams are getting at once.

#### 4. OPEN AND FREE

The term "open "means "open source" that enable the users to reach the main code of "Moodle" application. The user can see, gadabout, and or can cut a part of application to participate it with the user product <sup>(1)</sup>. This feature is very important because it stratify with the academic society significance of license, knowledge and awareness participation.

The "Moodle" application is free can anybody downloaded and installed on any server desired. There was videos for teaching the instructions of using this application.

The "Moodle" application is different from other cost CMSs that need a authorization fees and repairing knot<sup>(2)</sup>.

#### 5. ACTIVITY OF LMS

The "LMS" is the mnemonic of Learning Management System .This activity is developed for proceed the on-line lessons, permitting cooperation between the learner and the staff and apportionment the materials of the course .

A "LMS" permit the user to administer all field of course ,starting in registration for a student ,ending with storing the exams results. In addition of that you can stay in touch with the teacher.

In substance the LMS is the spine of several activities of e-learning ,it is structure depend on different programs like PHP or JAVA or other languages .NET and will connect to a Database to permit the teacher to develop the sequence of learning<sup>(6)</sup>.

#### 6. STRUCTURE OF ELCSD

The ELCSD system prepared in using of e-Learning across all Computer Science Department to enhance the student experience and to suspense the teaching, learning and advice on the development of E-learning resources.

The most important factor of learning is the time for the students and lecturer. In the status of normal learning ,the learners share the teacher by the place and the time <sup>(4)</sup>. Furthermore the e-learning does not care where the student can present.

The ELCSD work neatly with Colleges to assist boost the online curriculum and student experiment.

Also ELCSD can scout the advanced technologies to assist learning and teaching. Designing an ELCSD system to facilities and reflect the excellence of the teaching, learning and counsel on the expansion of the e-learning exchequer and to work neatly with Colleges to develop online curriculum and student experiment.

### **Designed Pages of ELCSD System**

At starting of activated ELCSD the front page of ELCSD system will appear as of ELCSD figure 2.shows the front page of ELCSD.

After View a short period for a front page, home page will display as a second page. Within the second page there is a details of ELCSD system like:

- 1. Courses.
- 1. 1<sup>st</sup> Class.
- 2. 2<sup>nd</sup> Class.
- 3. 3<sup>rd</sup> Class.
- 4. 4<sup>th</sup> Class.
- 2. Location of collage.
- 3. Calendar.

Such as in Fig.3 represent the home page.

The classes on the home page contain courses and syllabus for each subject in the chosen class, as shown in figure 4.

There are four classes within this page see fig. 4. When you click on the fourth classes (for e.g.) the web site asks for user name and the password. The user names and passwords had been given to student by admin of the website lecturers, regular peoples cannot sign in, but they can visit the websites (guest) so they can't join, read or watch the Courses. If any student writes the right user name and password he (she) can access to course page to be sign in like page in fig.5.

After accepting and filling the information in Login Page a Course Page appear. The Course page contains:

- 1. A short history about the lesson.
- 2. The resource about the lesson (syllabuses) for student like PDF that can the student download the source, this resource can add by the teacher or the admin of the website. As shown in fig 6.

About the lesson or about the practical part videos are available for student to watch it and to understand the lesson more clearly. The student can add comment about these videos. As show in fig. 7.

Designed also a Chat class room page. It is a chat box so teacher and students can chat between each other's. They can discuss the lessons together, homework, questions and instructions given by the teacher. As shown in fig 8.

Icon for Facebook were created to add the new news about every new lessons. As shown in fig 9. Finally, through clicking on Exam bottom so testing will occurs for that lesson ,as shown below in fig. 10.

After finished the test, student can takes the result of 100% and can watches the key answer for the test so he (she) can know the correct and wrong answers will be appear on this test as shown in fig 11.

If the student gets the highest marks a page like figure 12 will appear.

#### 8. CONCLUSION

The e-learning is not a part of technology only, but it is a portion used for transmitting the knowledge, expertise and the talent between the students, youngish and workers. The ELCSD system built to use all facilities of "Moodle" e-learning application. That serve all the students of computer science departments. The Learners can access to the thousands and millions of the science modules. Several of Web pages are simple text and drawings , but the rest might contain a imitation or multimedia. In the most fields the e-learning has turn into the default course to supply education. There are four steer of e-learning. The  $1^{\rm st}$  secret is taught the need of about the way of learning to be near of natural learn. The  $2^{\rm nd}$  secret is to know clearly the aim of learning. The  $3^{\rm rd}$  secret based on the first two . It is concentrate on right aim . The end secret is in the experiment of strength.

#### 10. REFERENCES

- 1) Lam, P., Au Yeung, M. Y. M., & McNaught, C. Balancing online and in-class activities using the Learning Activity Management System (LAMS). "Association for the Advancement of Computers in Education", 2014.
- Jennifer Olson, Joseph Codde, Kurt deMaagd, "An Analysis of e-learning Impacts & Best Practices in Developing Countries With Reference to Secondary School Education in Tanzania State University", October 2011
- 3) Moodle A free, open source Course Management System for Online Learning <a href="http://moodle.org/">http://moodle.org/</a>.
- 4) Moodle Docs: Guidelines for contributors—Moodle <a href="http://docs.moodle.org/en/MoodleDocs">http://docs.moodle.org/en/MoodleDocs</a>: Guidelines \_ for \_ contributors.
- 5) Ellis, Ryann K, Field, "Guide to Learning Management Systems", ASTD learning, 2009
- 6) D. Addey, J. Ellis, P. Suh, and D. Thiemecke, "Content Management System. Peer Info, 2013.

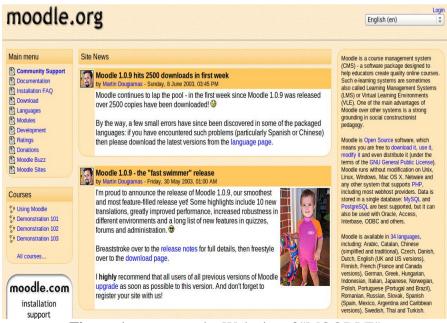

**Figure 1:** represent the Web site of "MOODLE"

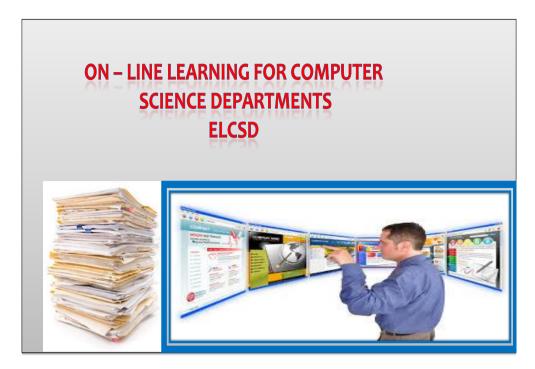

Figure 2. shows the front page

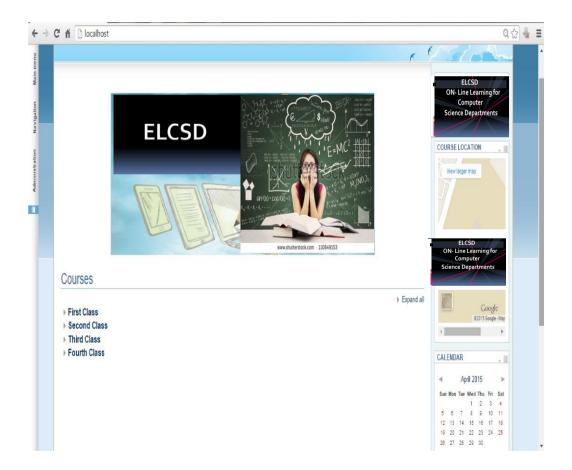

**Figure 3.** Represent the Home Page of ELCSD

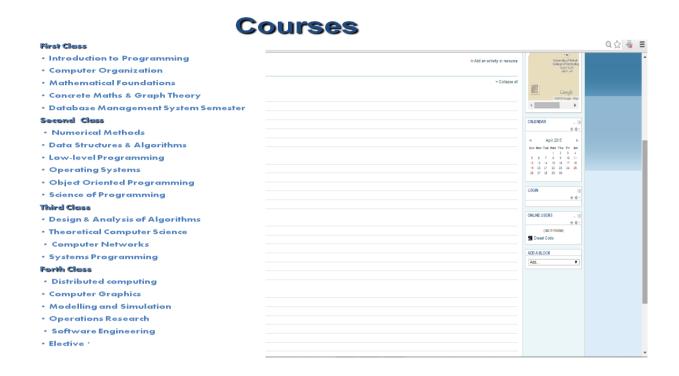

Figure 4. courses and syllabus for each lesson

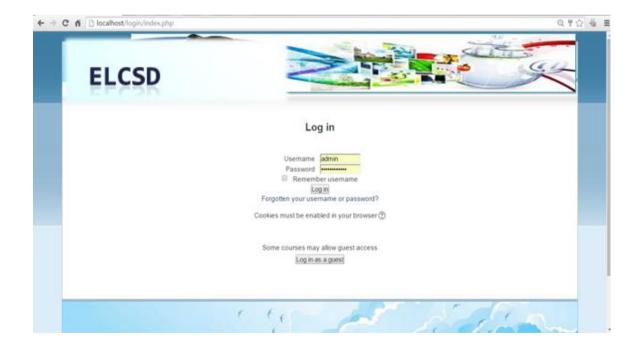

Figure 5. Login Page

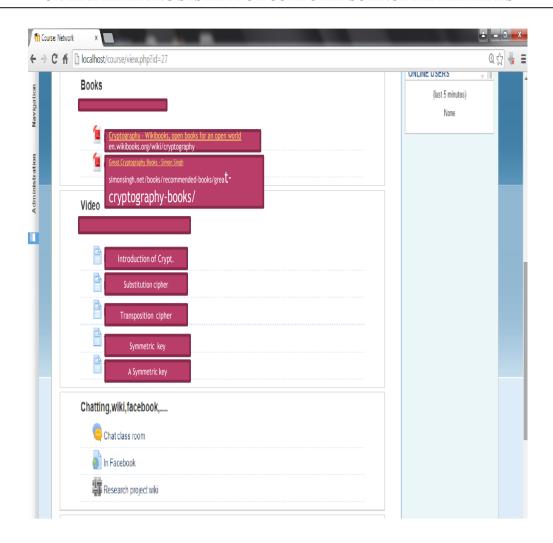

Figure 6: course page

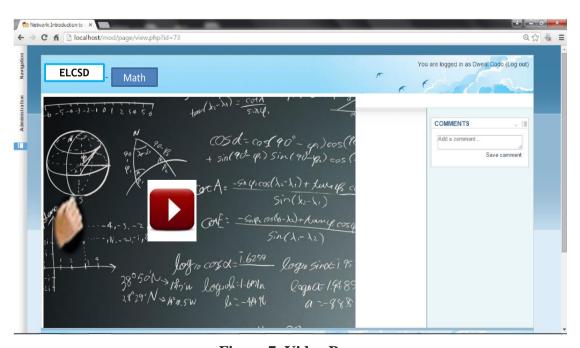

Figure 7. Video Page

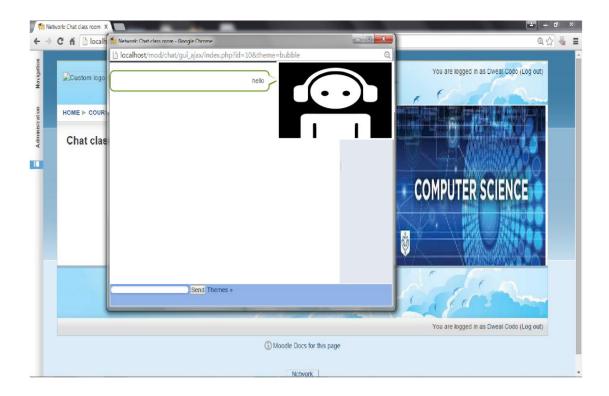

Figure 8. Chat Room

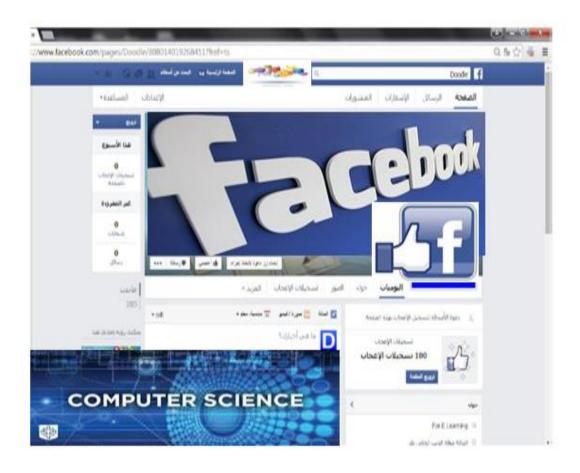

Figure 9. in "FaceBook"

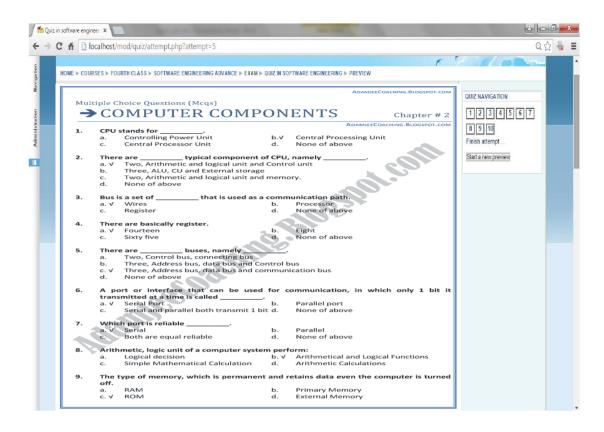

Figure 10 Represent Exam

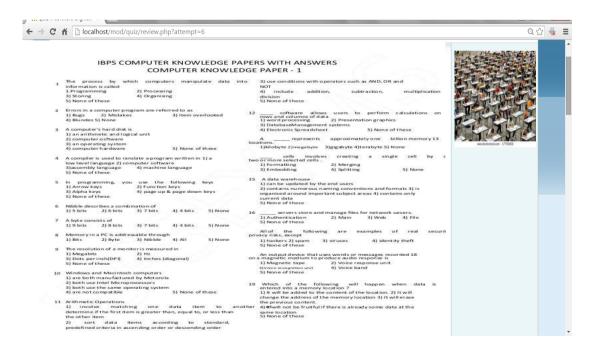

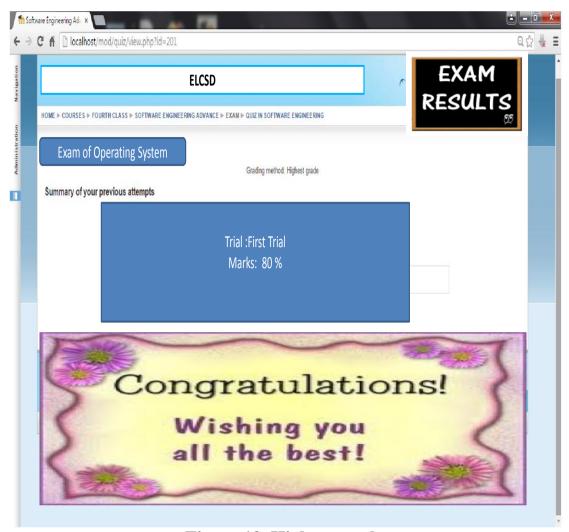

Figure 12. Highest marks

# التعلم عبر الإنترنت لأقسام علوم الحاسبات

## د. آن زكى / الكلية التقنية كركوك

#### الخلاصة

التعلم الإلكتروني في جوهره يعني وجود جهاز كمبيوتر يستند إلى أداة تعليمية أو نظام و تمكنك من المعرفة في أي مكان وفي أي وقت. إن تقدم التكنولوجيا كثيرا في الفجوة الجغرافية أدت إلى استخدام الأدوات التي تجعلك تشعر كما لو كنت داخل الفصول الدراسية.

يقدم التعلم الإلكتروني القدرة على تبادل المواد في عدة صيغ مثل الفيديو وعرض الشرائح، ملفات word وملفات , PDF ومافات , PDF ومافات المحافل هو أيضا خيارا متاحا للمستخدمين.

نقدم هذه الورقة فكرة نظام التعلم الإلكتروني القائم على قسم علوم الحاسب من خلال ذلك سرد كافة الموضوعات المشتركة بين هذه الإدارات مع العديد من أنواع وسائل الإعلام كالتدريس الذي يقدم النص والصوت والصورة، والرسوم المتحركة، والفيديو، ويتضمن منتديات للنقاش، دردشة الغرف والمساحات ويكي، رسائل على الانترنت، المجلات.

كما يمكن تقييمها على أساس مستمر من خلال الانترنت وغير متصل على أساس إجراء مسابقات الأنشطة التعاونية التي يمكن الاستفادة من بعض الأدوات الاتصالات التفاعلية.

التطبيق المستخدم في هذا التمثيل هو برنامج موودل. موودل هو حزمة مفتوحة المصدر على شبكة الإنترنت وهو من ضمن البرمجيات في نظام إدارة التعلم (نظام إدارة التعلم) لإنتاج دورات تعليمية وتدريبية على شبكة الإنترنت ضمن بيئة شبكة الإنترنت. ويطلق على نظام المعد ELCSD. وهذا ELCSD يستخدم لمساعدة المستخدمين والطلاب ويساهم في معرفة المفاهيم والاستعداد للاختبارات. معظم الدروس الفيديو لاتتجاوز 10 دقيقة أو أقل، لذلك يتم الحصول على المعلومات المطلوبة في شكل سريع وممتع.